# **Aide Songbook Colt**

# *Description:*

Le site est dédié au travail à la guitare bien qu'il soit certainement possible de transcrire pour piano, Le but était d'avoir sous la main tous les outils nécessaires réunis, accords, texte et petits utilitaires pour acquérir un titre, l'ordinateur étant un outil bien pratique pour cela,

Il est axé « accord », c'est à dire que vous verrez peu de tabulation ou notation musicale classique(même si c'est possible), c'est un choix le but étant d'avoir simplement et rapidement les bases d'un morceau, libre à vous de travailler plus en profondeur par la suite les chansons, voir de les complèter ou d'en decrypter d'autres, en effet, à l'avenir j'ai ajouté à la fin un chapitre consacré au codage des pages, si vous souhaitez participer...

A l'ouverture du site , la page d'accueil est la suivante:

Sur la gauche , trois menus « Liste » « Liens » et Piano.

La colonne de droite est le texte d'accueil.

La colonne centrale est la liste des « songs » traduite par groupe, lorsque plusieurs titres d'un même groupe existe , j'ai essayé de les réunir par album.

En haut à gauche, sur la guitare, le fichier d'aide.

« **Liste** » vous renvoie sur la page ci-dessous.

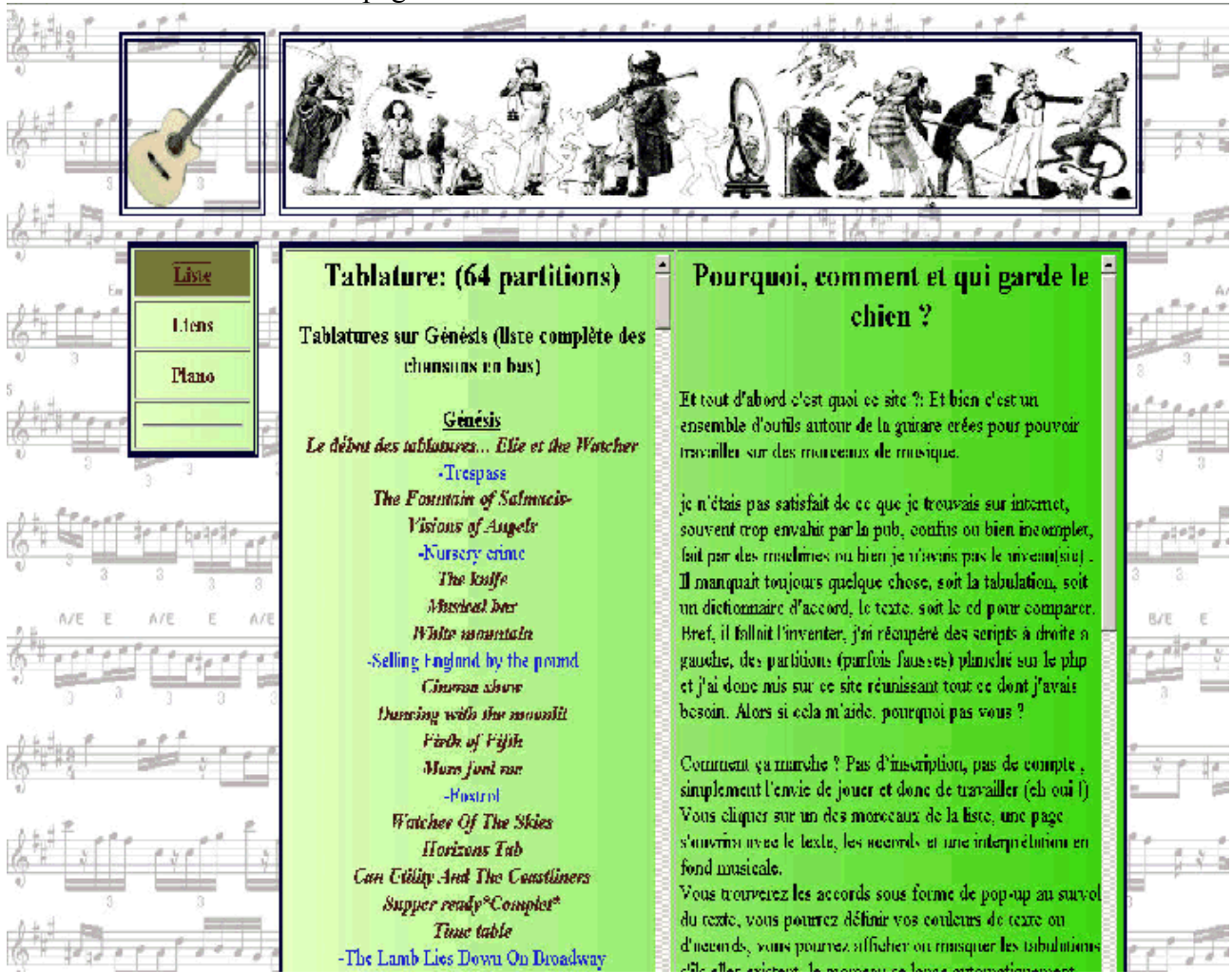

**« Liens »** est une page consacrée aux diffèrents sites pouvant fournir des tabulations ou des infos autour de la musique.

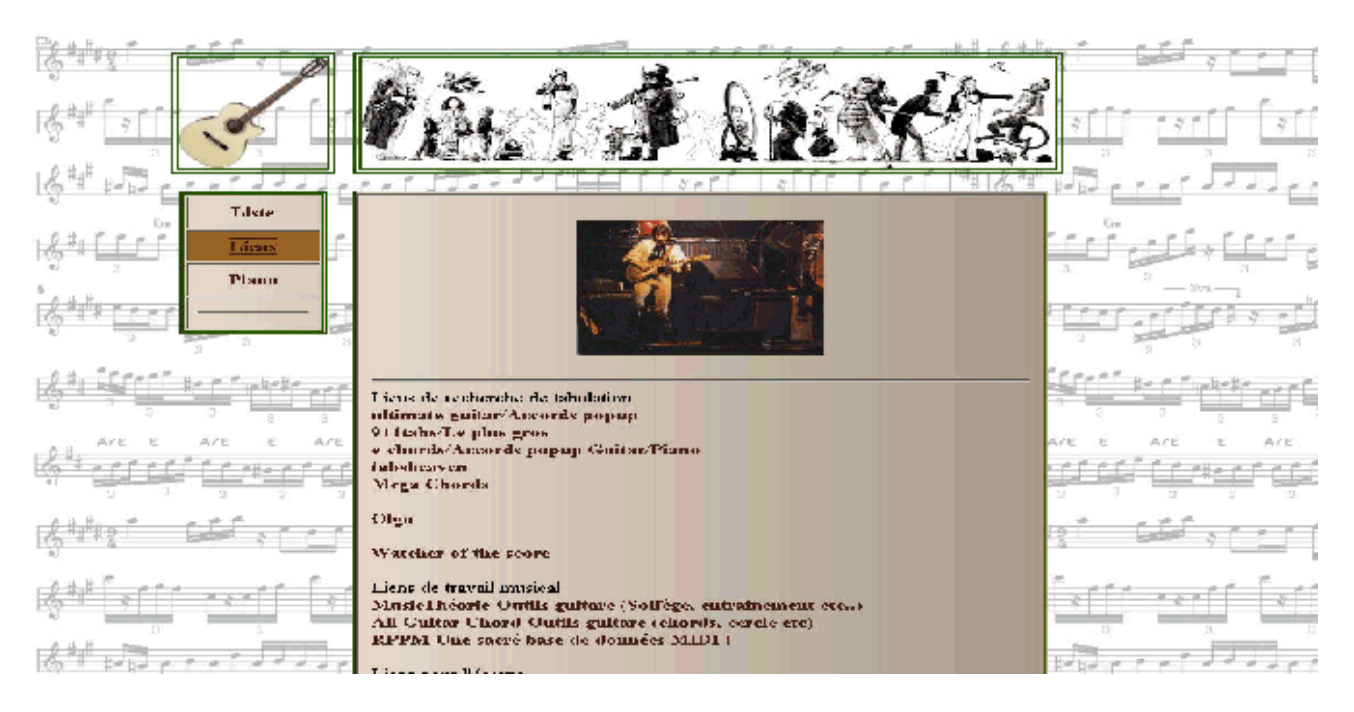

« Piano » est une page ou vous pourrez éventuellement transcrire les accords de guitare

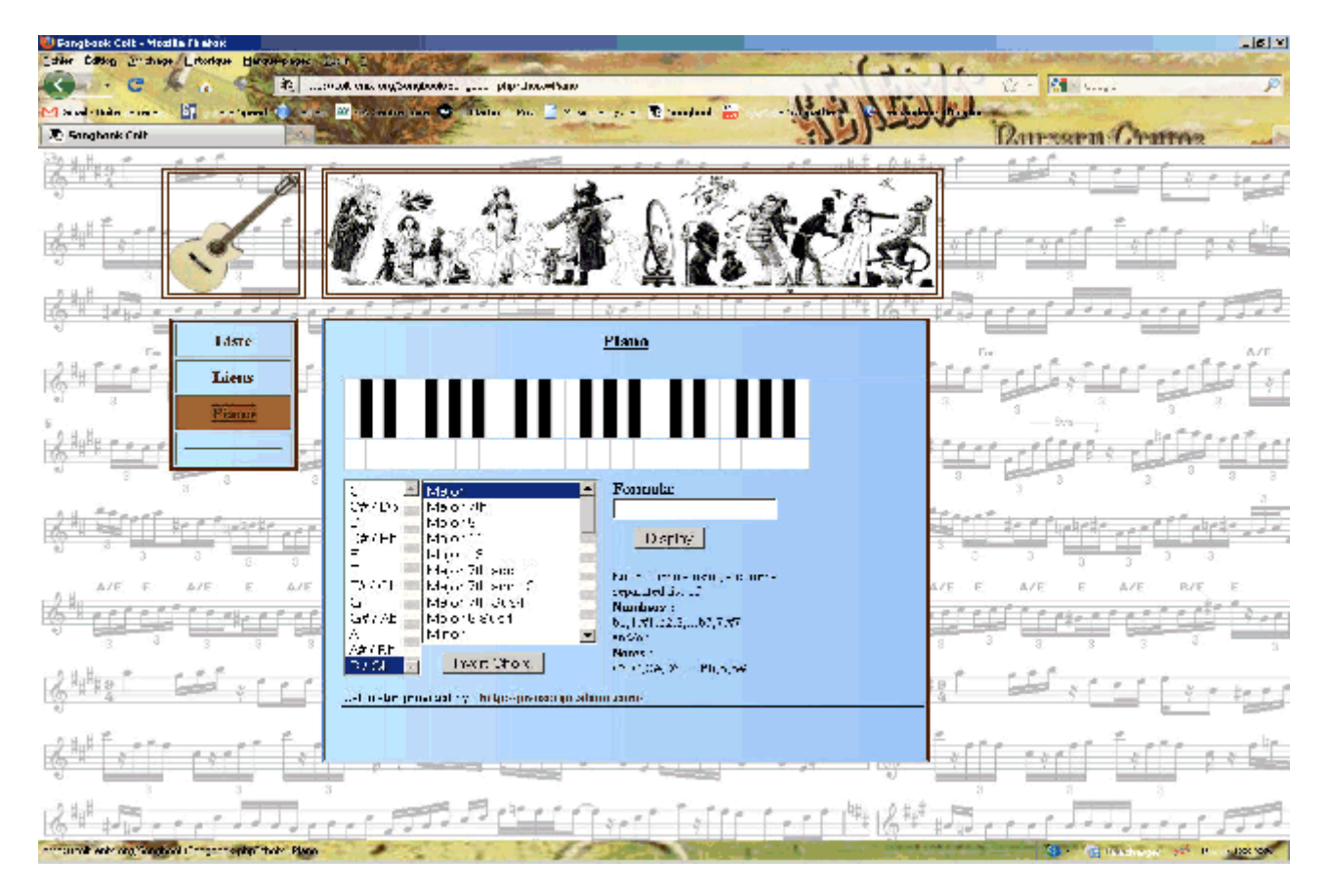

Note:Les pages sont en HTML ou PHP avec du javascript pour les outils.

## **Pour démarrer:**

Avec les « sliders » faites défiler la liste des artistes et choisissez la chanson en cliquant simplement dessus.

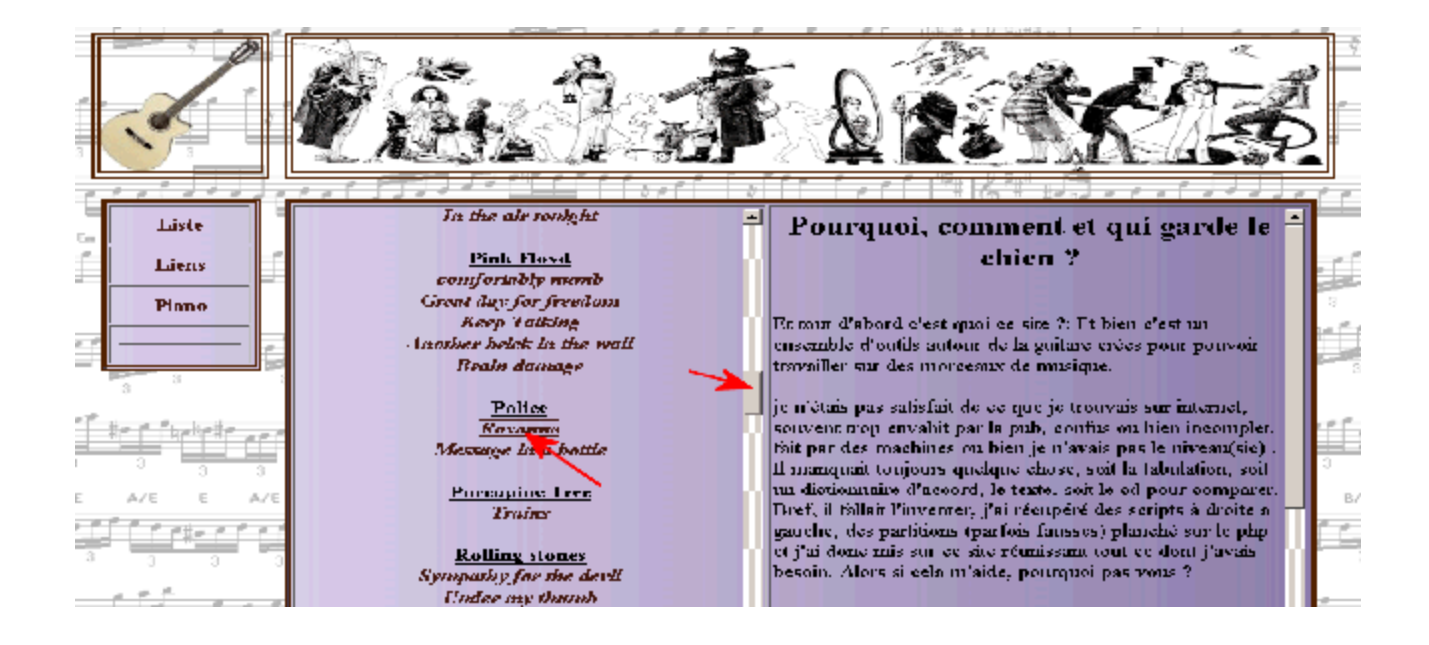

La page du morceau selectionné s'ouvre dans une nouvelle fenêtre, vous pouvez ouvrir ainsi autant de chansons que vous le souhaitez.

## *Page « Song »*

## **Présentation:**

La page se compose de quatre parties:

Le cadre en haut avec l'image de l'album et un lecteur audio qui s'ouvre automatiquement à l'ouverture sur le titre choisi vous permettant de l'ecouter .

En dessous un bandeau « Fonction » nous y reviendrons plus bas.

En dessous encore un autre bandeau regroupant les infos du morceau, album titre, année..

Enfin une page contenant le texte et les accords.

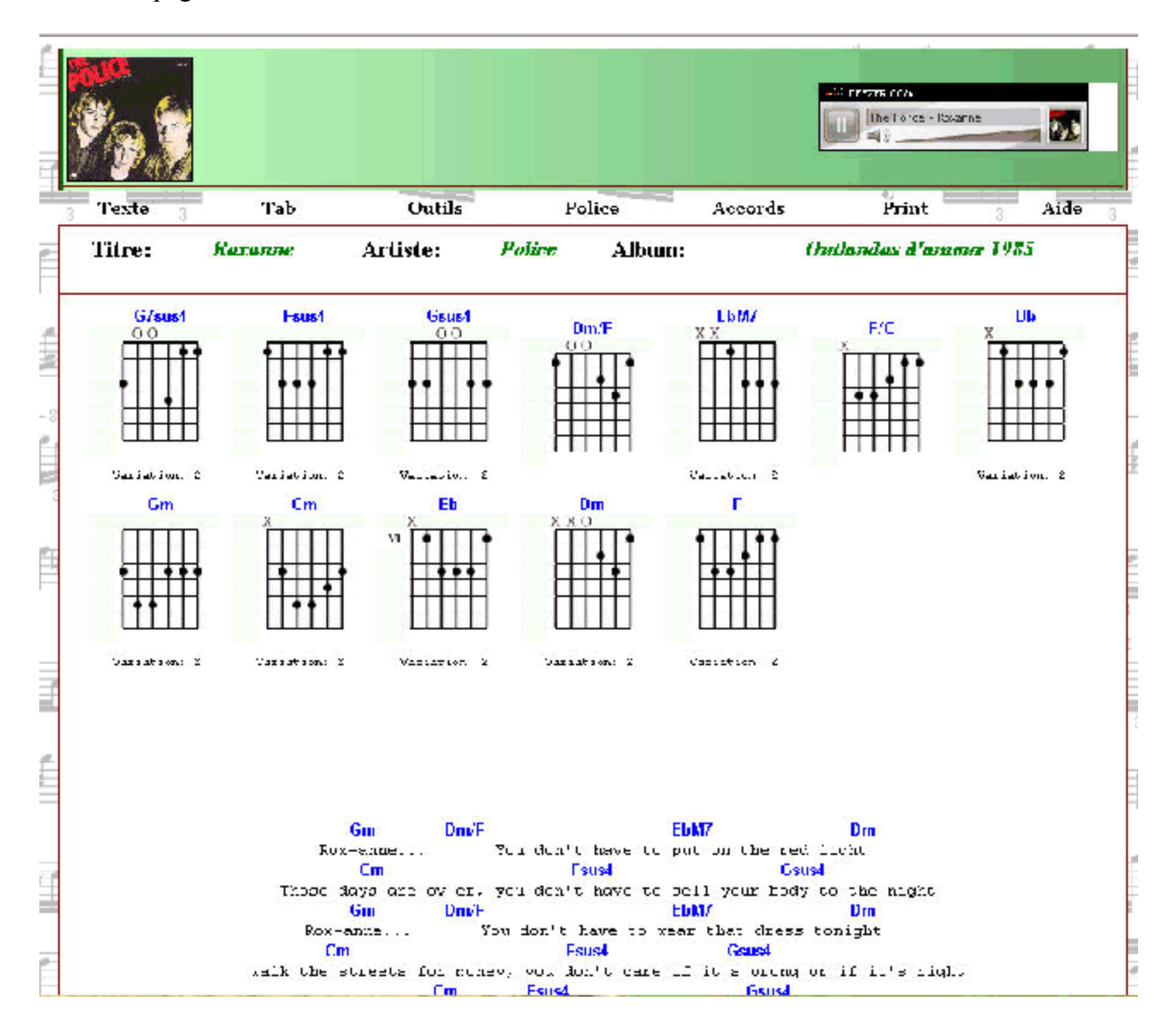

#### **Détail:**

Dans le cadre du haut , le lecteur, en lien avec le site Deezer, se lance à l'ouverture de la page (sinon

CTR R pour relancer) vous pouvez écouter ainsi le titre.et jouer dessus. Plusieurs réglages possibles sur le lecteur:

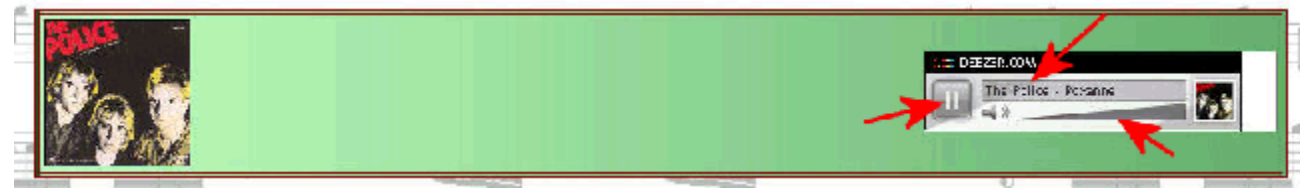

La fonction Pause, le volume bien sur et surtout le point d'écoute, il faut pour cela positionner la souris sur la partie supérieure du lecteur, la ou défile le titre et cliquer à l'endroit choisi.

#### **Les « Fonctions »:**

| .<br><br>.<br>. .                                     | . .<br>TE 3         |
|-------------------------------------------------------|---------------------|
| онсе<br>,a⊔<br>. 000 UP<br>-------<br>____<br>------- | Frint<br><b>ALL</b> |

**« Texte »** *Vous permet de choisir la couleur de texte de la chanson seul.*

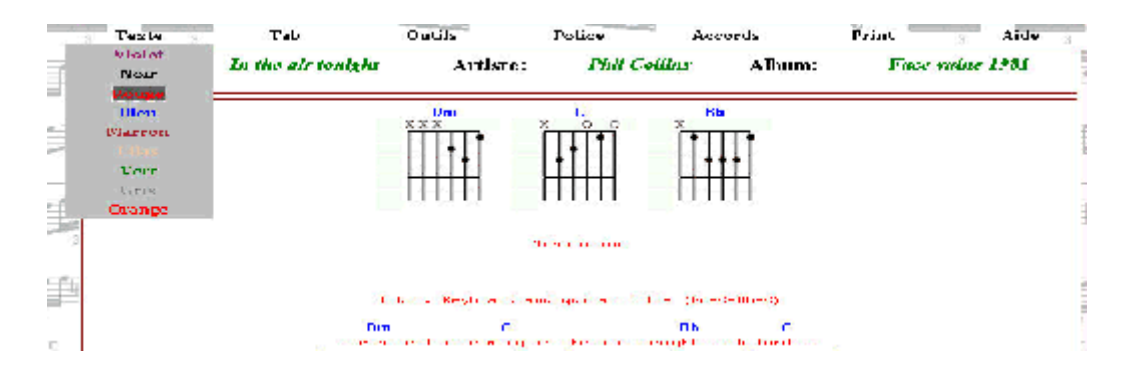

#### **« Tab »:**

*La fonction tab permet de cacher/montrer en cliquant dessus les tabulations à l'intérieur du texte de la chanson si il y en a bien entendu afin de ne pas encombrer la lisibilité une fois acquis.*

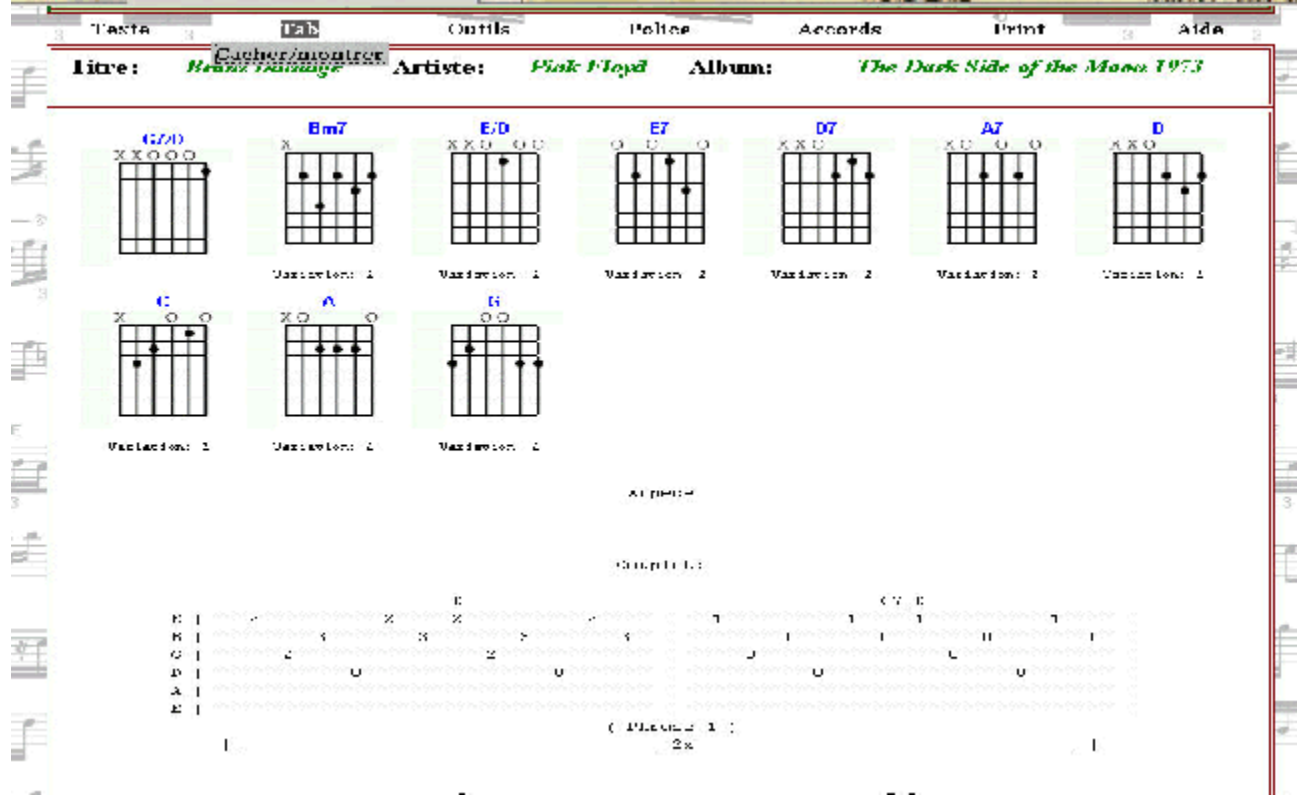

## **« Outils »:**

Plusieurs menus sont dans « outils »:

**« Trouver note »** *affiche une page représentant un manche de guitare et permet de visualiser la position d'une note sur le manche choisie préalablement dans les cases à cocher en validant « affiche note ».*

*Efface note permet une RAZ du manche*

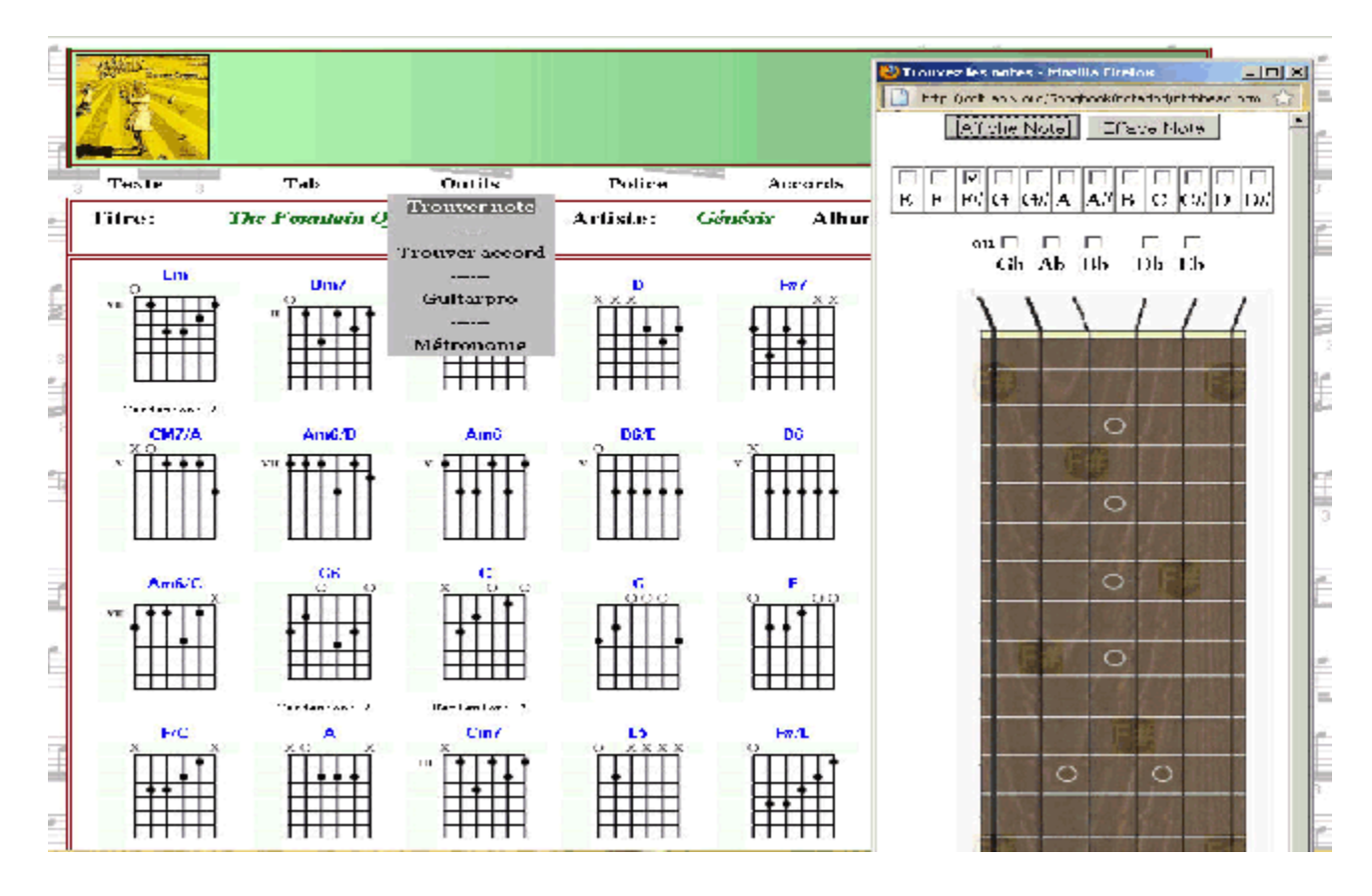

**« Trouver accord: »** *Affiche une page ou vous pouvez saisir un nom d'accord en respectant la syntaxe indiquée dans « Aide »(pop up) afin de visualiser tous les accords possibles sur le manche.*

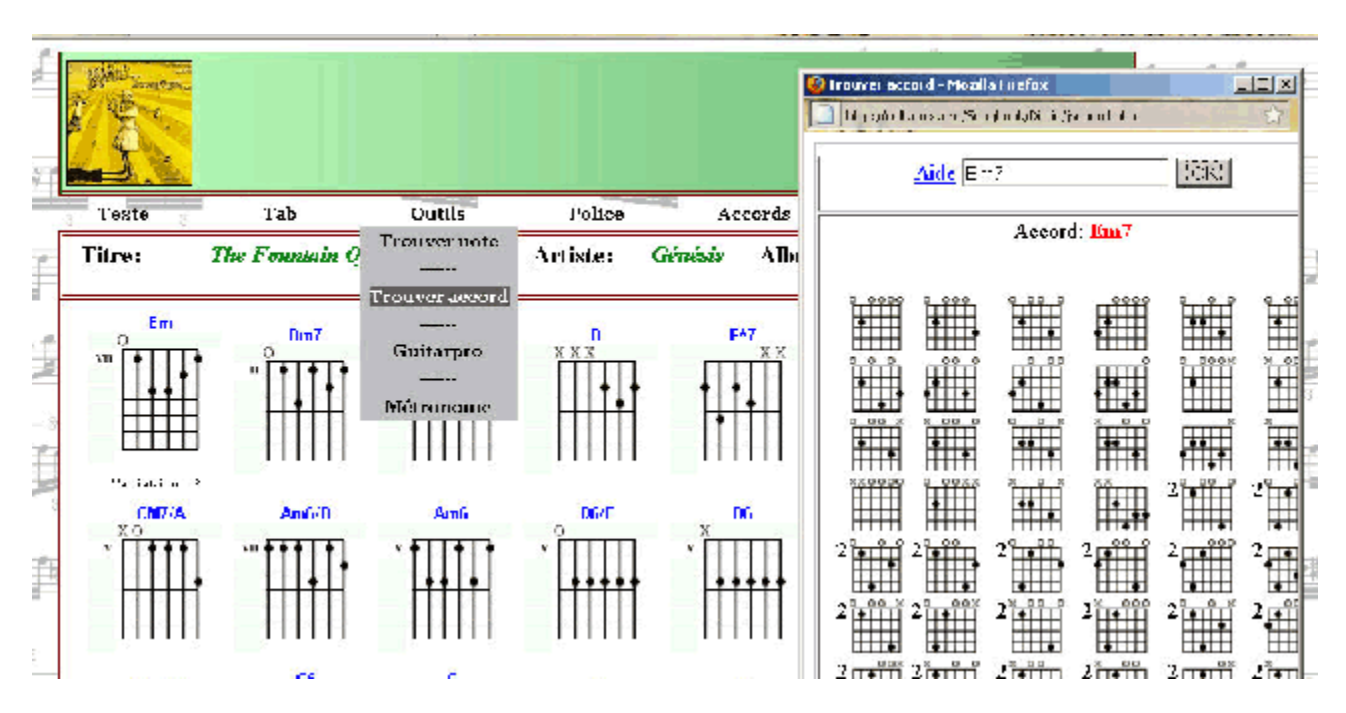

**« Guitar Pro: »** *Vous permet de lancer le fichier Guitar pro du morceau à condition que celui-ci soit installé sur votre PC*

*Note: Si vous modifiez ou corrigez ce fichier , contactez moi afin de le mettre en ligne.*

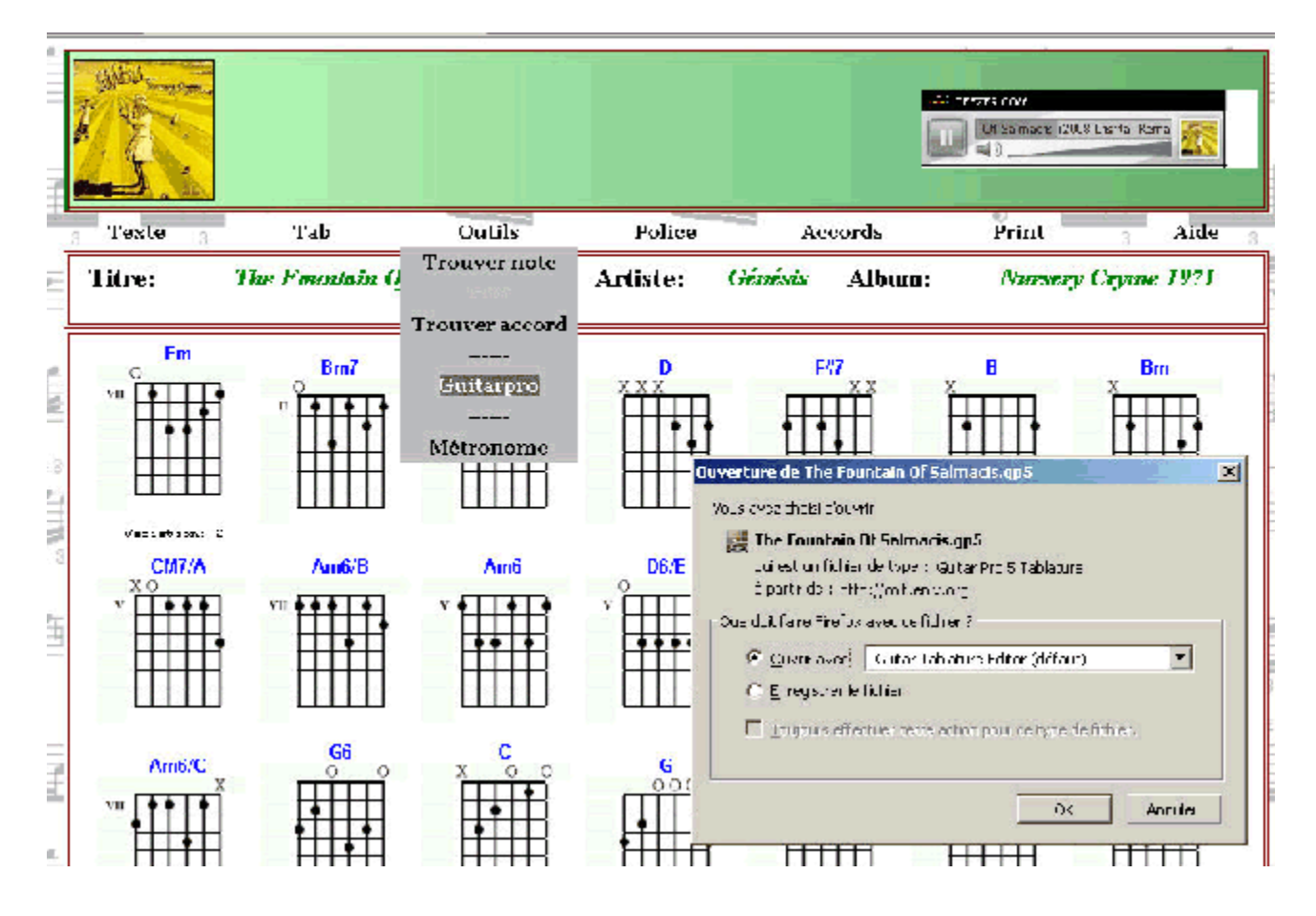

**« Métronome: »** *Affiche une page vous permettant de vous caler sur un tempo de 40 à 200 par pas de deux.*

*Cinq types de style sont possibles, Tick, Pop, Swing, Rock, Samba.*

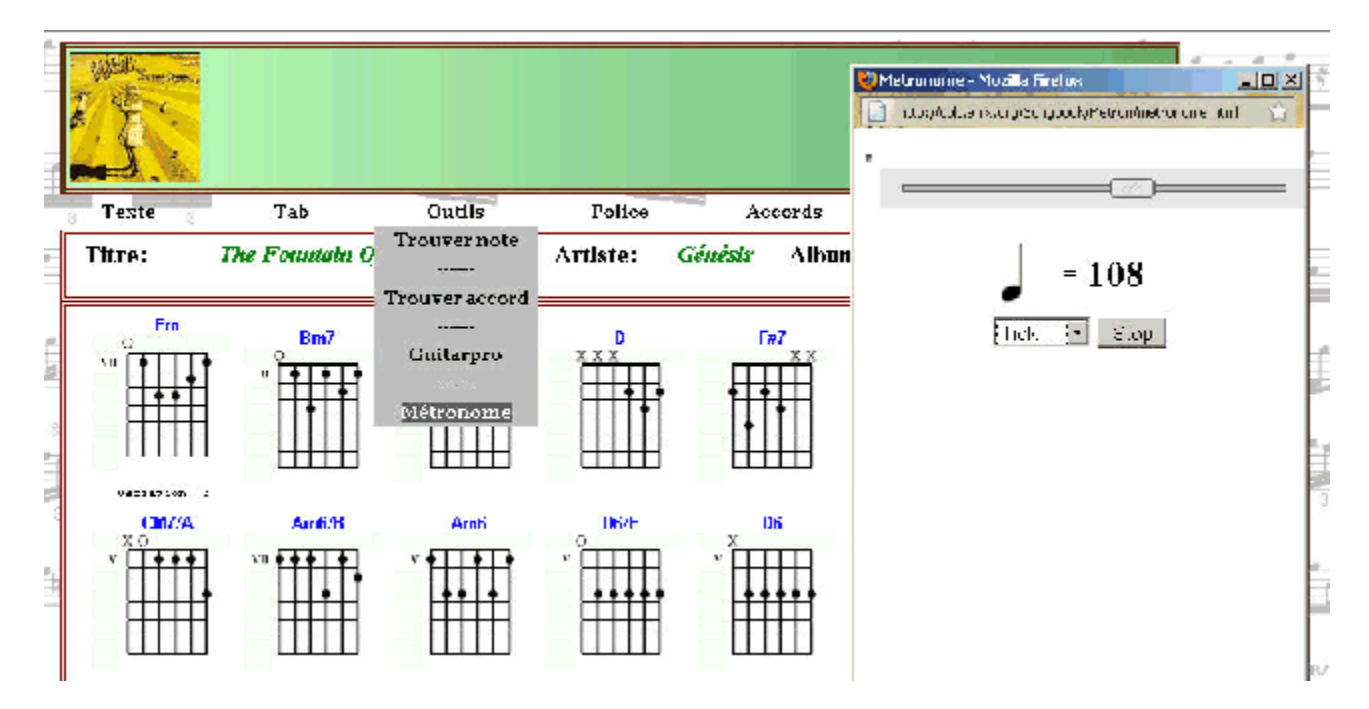

**« Police: »***Vous permet de choisir entre 4 types de police suivant votre goût , vous pouvez aussi choisir ITALIC ou NORMAL, ces attributs agissent sur le texte et les accords.*

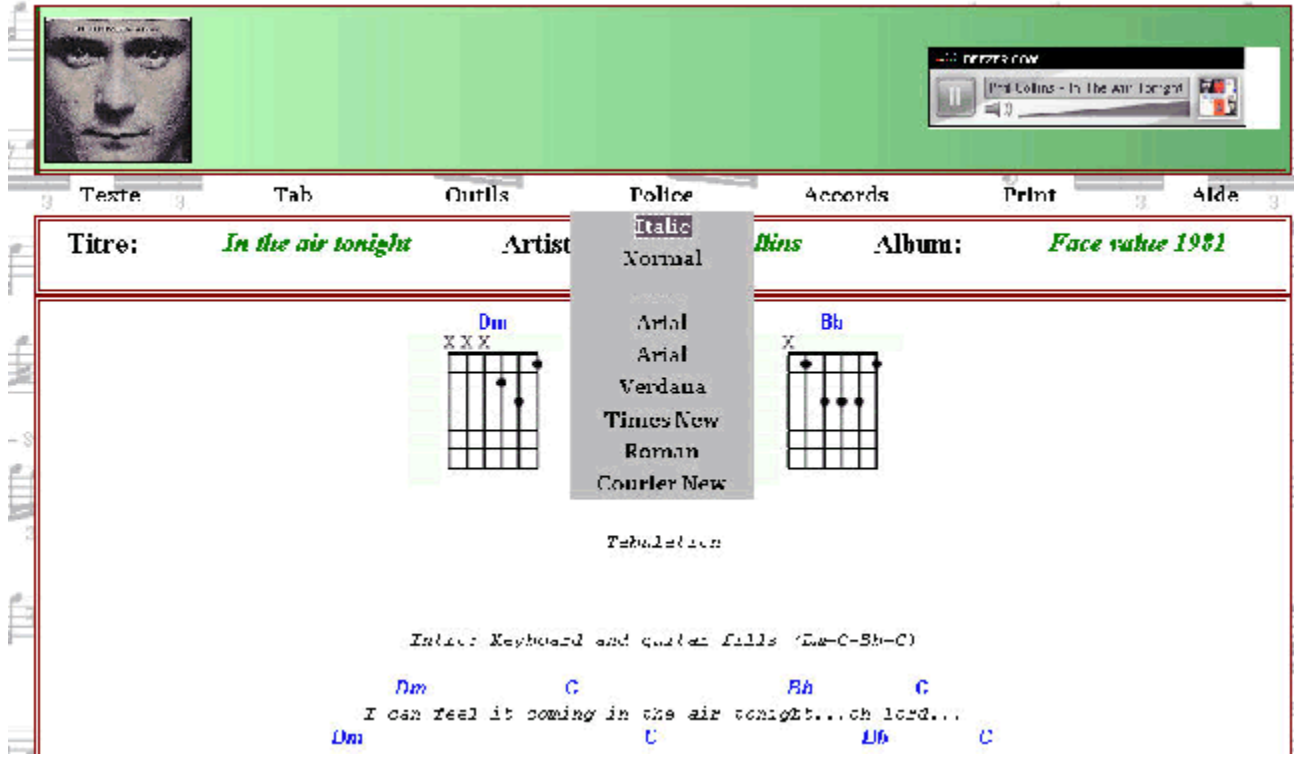

**« Accords »** Deux sous-menus dans cette fonction:

*« Cacher/montrer » Masque ou affiche les accords pour une meill*eur lisibilité.

« Couleurs » *Vous permet de choisir la couleur des accords seuls.*

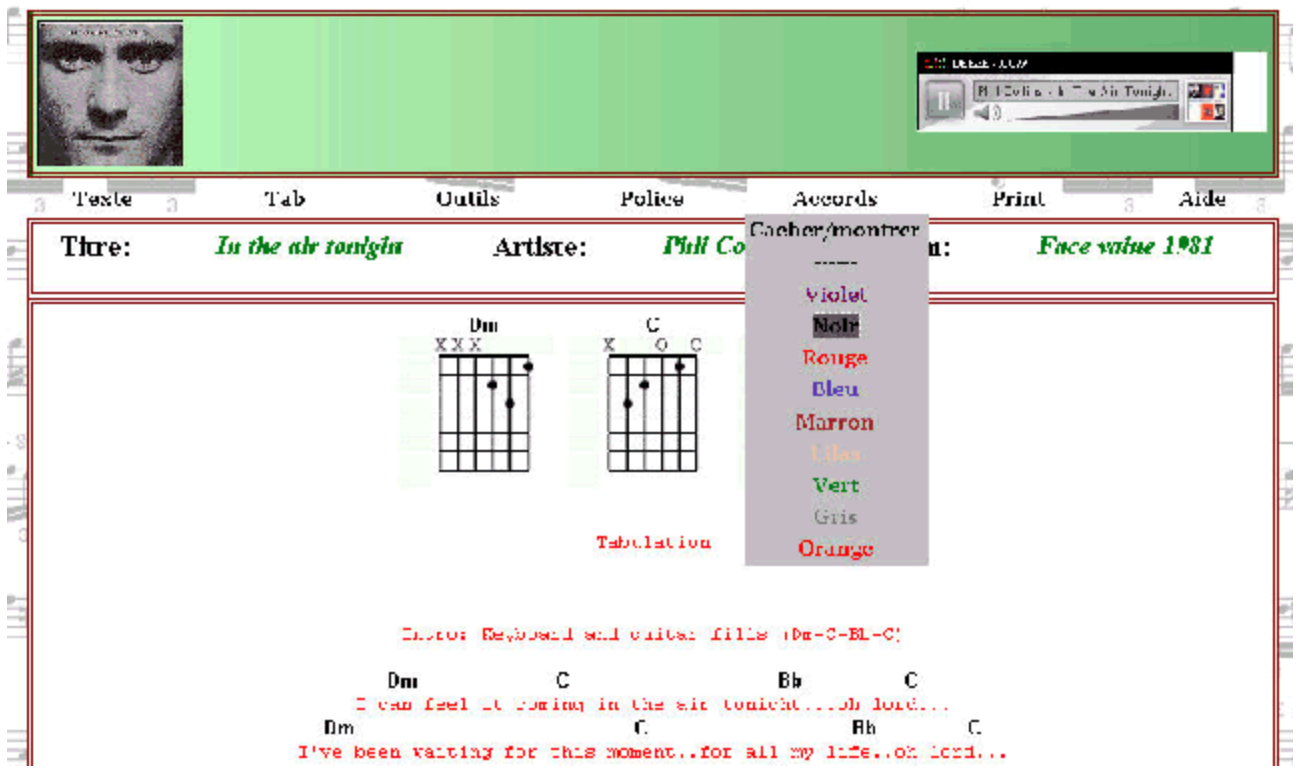

**« Print: »** *Pour imprimer ...* **« Aide: »** *Ce fichier*

## Comment lire la page de la chanson ?

Le cadre du morceau selectionné se présente ainsi:

En haut la liste d'accords utilisés dans le morceau (rappel; il est possible de les cacher) .

En dessous, le texte surmonté des accords (dans une autre couleur) reparti suivant les mesures.

Il peut exister parfois une ou plusieurs tabulations (masquables elles aussi).

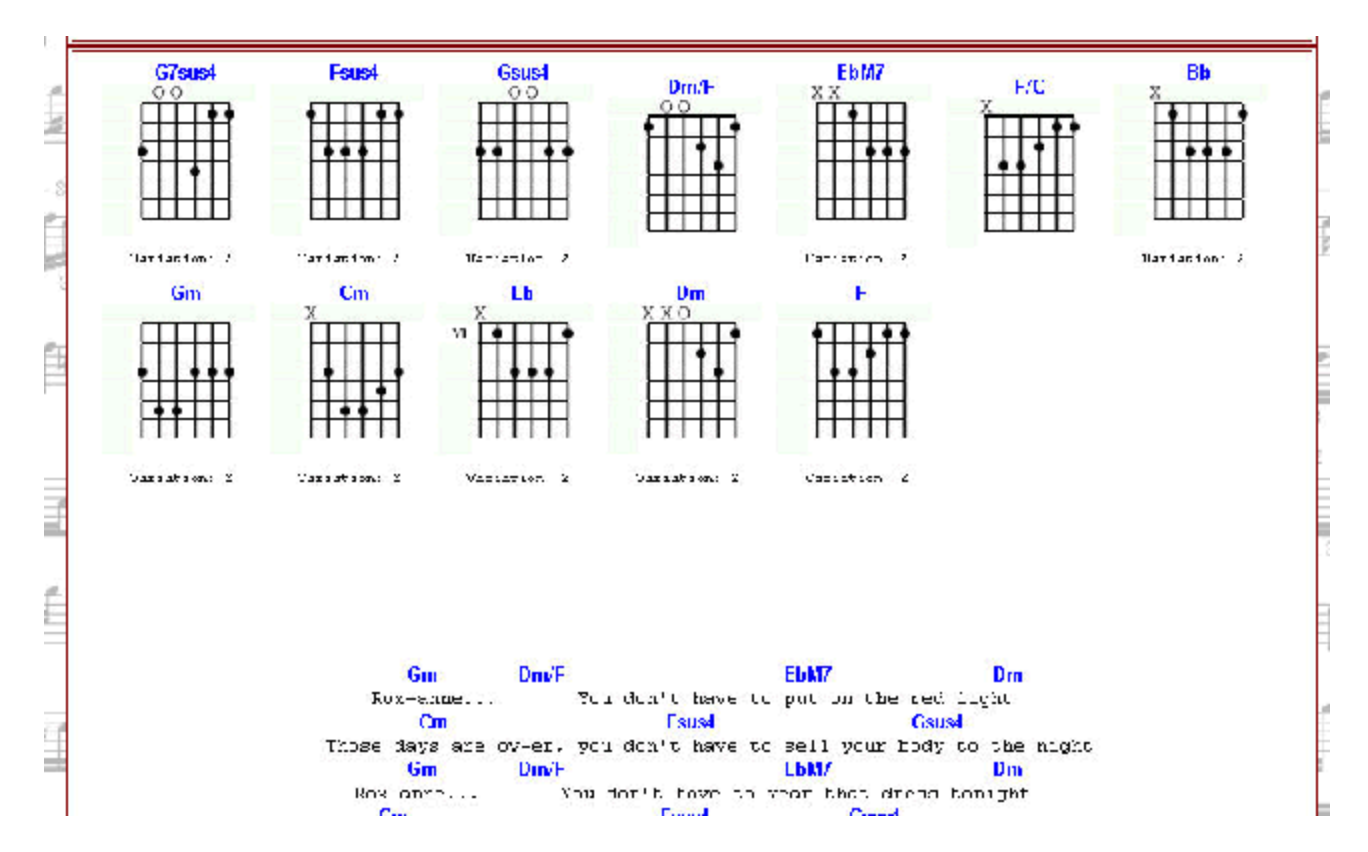

Lorsque l'on survole un accord, un pop up surgit et indique la position des doigts sur le manche

#### **EDAEEDAE**

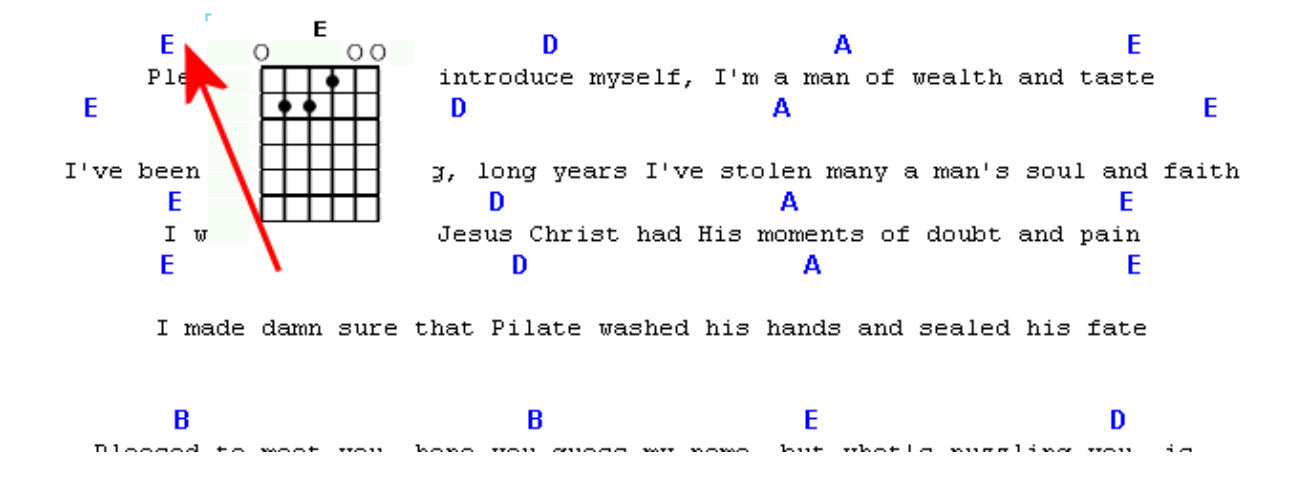

**Détail important !**

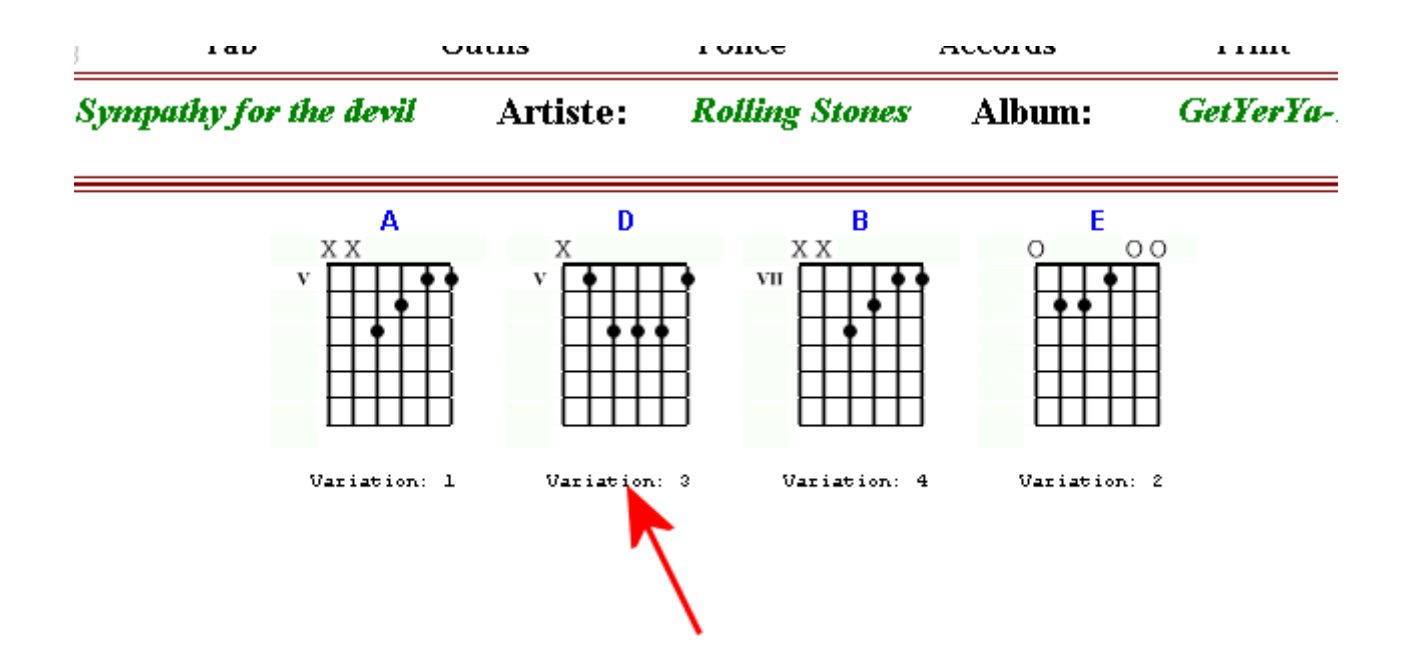

Le même accords peut se retrouver à différents endroits du manche suivant votre jeu, pour cela vous pouvez jouer sur « Variation ».

En cliquant sur le texte variation vous ferez défiler les accords possibles pour ce morceau.

## **ATTENTION Le pop up de l'accord affichera toujours la derniere variation selectionnée !**

#### **Légende des popups:**

La grille représente le manche,la corde E (Mi) grave se trouvant à gauche du diagramme(flèche rouge).

Le « O » au dessus représente une corde jouée à vide ou possible.

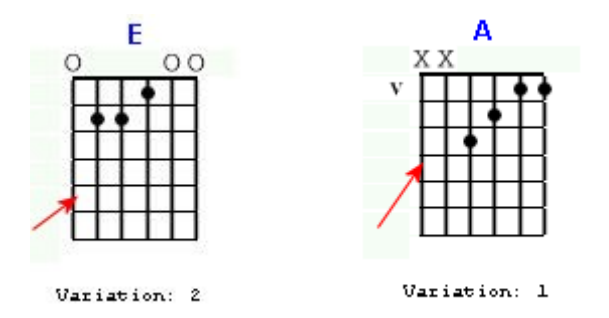

Le « X » au dessus représente les cordes à ne pas jouer.

Lesronds noirs sont les cordes à pincer.

Le chiffre romain à gauche de la grille ici V (ou 5) représente le numéro de frette, cad la case ou est joué l'accord.

## **Exemple de Codage: En bleu le code , en vert les modifs à apporter,en rouge les**

**commentaires.**

**Pour enregistrer un nouveau morceau, il faut suivre scrupuleusement le format suivant: Recopier ces lignes et ne modifier que ce qui est précisé.**

### **Début du fichier**

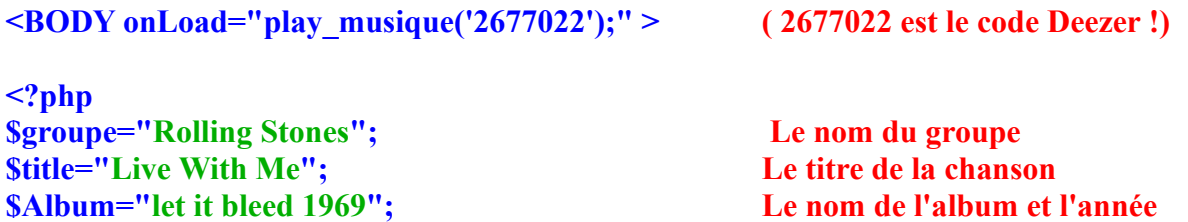

**include 'enteteChords.php'; ici l'appel au cadre de présentation via variable ci-dessus include 'Listeaccords.php'; ici l'appel au fichier contenant les accords de toute les pages ?>**

```
<table class='Corps'><tr><td align='center'>
<table><tr> <td>
<div id="Accords" class="tab" style="display:block"> ici cacher montrer
```

```
<script>var acorde= new Array();
Commence ici le code des accords pour le script java.
```

```
Dans ce morceau il y a 4 accords a définir, le format est le suivant: 
ABCDEFG sans virgule mais entre parenthese et slash('xxxxxx')
A=MI grave, B=La,C=Ré, D=Sol, E=Si, F=E aigu 
G= la frette
indiqué x pour la corde non joué et 0 (zéro) pour la corde à vide
```

```
L'ordre n'a pas d'importance mais il doit correspondre à la ligne « var nome=new
Array('D','A','G','E'); » 
cad D (Ré) égal (acorde[0]=new Array('xxx2320')) 
    A (LA) égal (acorde[1]=new Array('0022200'))
etc...
```

```
Veuillez a bien incrementer les « accorde[x] »
```

```
acorde[0]=new Array('xxx2320'); 
acorde[1]=new Array('0022200');
acorde[2]=new Array('3200030');
acorde[3]=new Array('0221000');
```

```
var nome=new Array('D','A','G','E');
tabela_v(); tom=1; tipo=1;
```

```
</script>
</td></tr></div></table>
<div ID="text"><pre id="fx">
```

```
<div id="Tabulation" class="tab" style="display:none">
</div>
<?php echo"
```
**Ici commence l'affichage du texte avec les accords Live With Me By Jagger/Richards Les accords sont à préceder du signe \$, ils seront reconnus par le script, c'est tout !**

**\$D \$A \$D \$A I got nasty habits, I take tea at three \$D \$A Yes, and the meat I eat for dinner \$D \$A Must be hung up for a week \$D** \$A **My best friend, he shoots water rats \$D \$A And feeds them to his geese sD \$A Don'cha think there's a place for you \$D \$A In between the sheets?**

**refrain \$E Come on now, honey**  $\mathbf{S}\mathbf{G}$   $\mathbf{S}\mathbf{A}$ **We can build a home for three \$E Come on now, honey**  $\mathbf{SG}$  **\$A Don't you wanna live with me?** 

**Ici pas d'accords, ce n'était pas la peine ! There's a score of hair-brained children They're all locked in the nursery They got earphone heads they got dirty necks They're so 20th century Well they cue up for the bathroom 'round about 7:35 Don't ya think we need a womans touch to make it come alive??**

**You'd look good pram pushing, down the high street Come on now honey, Don't ya wanna live with me?**

**(Last verse--no chorus, just keep playing D, A) Oh, the servants they're so helpful, dear The cook she is a whore Yes, The butler has a place for her behind the pantry door The maid, she's French, She's got no sense She's from the Crazy Horse**

**When she strips, the chauffeur flips The footman's eyes be crossed**

**Oh, don't ya think there's a place for us, Right across the street Don't ya think there's a place for you, In between the sheets Fin du texte de la chanson ";?>** 

```
</body>
</html> 
</pre></td></tr></div></div></table>
<script>ver_ac(0,0);</script>
Fin du fichier
```
**voilà la structure de base, en soit rien de très complexe, j'ai voulu faire en sorte de « visualiser » pratiquement le texte définitif sous l'editeur afin d'eviter les erreurs et rester plutot sous une démarche musicale plus qu'informatique.**

**Autre cas: Un autre morceau plus complexe ou apparaît des tabulation ,des accords plus « pointus » et des variations . J'ai supprimer volontairement une partie pour une meilleur lisibilité.** 

```
<BODY onLoad="play_musique('3143475');" > idem Deezer
<?php
$Album="Selling England by the pound 1973";
$groupe="Génésis";
$title="Firth of Fifth";
include 'enteteChords.php';
include 'Listeaccords.php';
?>
<table class='Corps'><tr><td align='center'>
<table><tr> <td>
<div id="Accords" class="tab" style="display:block">
<script>var acorde= new Array();
Ici commence la définition des accords
La syntaxe pour enchainer les variations possible est la suivante
acorde[0]=new Array('2224240','2424240','x111119');
il suffit de respecter les slashs et les virgules entre chaque « grille »
(2224240','2424240','x111119)
acorde[1]=new
Array('0022220','0042200','0042220','0422220','0442220','xx22220','0013404','0013424','01134
24','0143404','0032315','0113137','0131219');
acorde[2]=new
Array('x002300','x002550','x022300','x022350','1133105','1333115','x003115','x033115','x0412
49');
acorde[3]=new Array('x244520','x224520','1133117','1333117');
acorde[4]=new
```

```
Array('5x445x0','x024220','x044200','2111344','2113004','2413004','x013004','x013244','x0331
37','x0112211');
acorde[5]=new Array('x3333x0');
acorde[6]=new Array('4221000','1431214','xx31214','xx31244','xx14426','x311149');
acorde[7]=new Array('xx04320');
acorde[8]=new Array('2422220','2022200','xx42200','x313137');
acorde[9]=new Array('x464540','x421000','x424240','x133004','1311119');
acorde[10]=new Array('xx33430');
acorde[11]=new Array('3220000');
acorde[12]=new Array('xx13420','x133216','x4212x3','13311111');
acorde[13]=new Array('x133210','1331116','xx31116','xx13428');
acorde[14]=new Array('0211000','xx24440','0431104','x431114','x132317');
acorde[15]=new Array('x1202x0');
acorde[16]=new Array('2442220','xx42220','xx13424','x4212x6');
acorde[17]=new Array('x131310','x101310','4311123','1312116');
acorde[18]=new Array('x212020','x242420','1312117','xx13239');
acorde[19]=new Array('2443220','xx43220','xx13434','x431216');
acorde[20]=new Array('0221200','0224240','0421000','0424240');
acorde[21]=new Array('x133316','xx13430','x431213','4311148');
acorde[22]=new Array('3200330','3554330','xx54330','xx13435');
acorde[23]=new Array('1332110','xx32110','xx13433','x431215');
acorde[24]=new Array('xx02320','x133315','13321110','xx321110','x542320');
acorde[25]=new Array('x244420','1332117','xx32117','4311144');
acorde[26]=new Array('0221000','x133317','x431214','xx24540');
acorde[27]=new Array('x022200','1332115','5422250','x431219','xx32115');
acorde[28]=new Array('4220000');
acorde[29]=new Array('x111135');
var nome=new
Array('C#m7/F#','F#m7/E','Asus4','Bsus4','A6/9','Bb/C','E/G#','Bm/D','F#m7','C#m7','Eb/F'
,'Em/G','Ebm','Bbm','E7M','Bbdim','F#m','Bb7','B7','F#','E6','Eb','G','F','D','B','E','A','Em
/G#','C7M/D');
 tabela_v(); tom=1; tipo=1;
```
**</script> </td></tr></div></table> <div ID="text"><pre id="fx">**

**Ici commence la tabulation que l'on peut montrer/cacher**

**Tabulation <div id="Tabulation" class="tab" style="display:none"> la tabulation est a mettre sous cette forme**

**--14----------------------------------------------------------------- ------12---------------------------15/17--17--17--177--------------- ----------11/1211----------12p11------------------------------------ --------------------12--14------------------------------------------- --------------------------------------------------------------------- ---------------------------------------------------------------------**

**je tronque volontairement la tabulation,,,**

**</div>**

**<?php echo" Début du texte et des accords \$B The path is clear \$A6\_9 \$E\_Gdiese Though no eyes can see \$B \$Em\_Gdiese \$Fdiesem7 \$Fdiesem \$Bsus4 \$B7** 

**Sur la ligne ci-dessus nous avons une particularité( \$Fdiesem7\_E ) le # qui ne peut s'écrire sous cette forme (fonction PHP) il faut donc l'ecrire sous texte (diese , m pour mineur ici) Le \_ E signifie que l'accord a une basse en MI** 

**The course laid down long be fore. \$E \$Fdiesem7\_E And so with gods and men \$Bm\_D \$CM7\_D The sheep remain inside their pen, 8G \$SE \$Bbdim etc... The sands of time were eroded by The river of constant change.**

**Fin du texte ";?>** </pre></td></tr>></div></div></table> **<script>ver\_ac(0,0);</script>**

#### **L'écriture des accords respecte le format défini dans le fichier Listeaccords.php dont voici quelques lignes en exemple:**

**\$C="<a id='ch1' href='' onclick='return false' onmousemove='showAcc(\"C\",event)' onmouseout=\"tc('tip') \" class='ch'><u>C</a></u>";**

**\$A7\_D="<a id='ch1' href='' onclick='return false' onmousemove='showAcc(\"A7/D\",event)' onmouseout=\"tc('tip') \" class='ch'><u>A7/D</a></u>";**

**\$Cdiesem\_5moins="<a id='ch1' href='' onclick='return false' onmousemove='showAcc(\"C#m/5-\",event)' onmouseout=\"tc('tip') \" class='ch'><u>C#m/5-</a></u>";**

**\$Am\_Eb="<a id='ch1' href='' onclick='return false' onmousemove='showAcc(\"Am/Eb\",event)' onmouseout=\"tc('tip') \" class='ch'><u>Am/Eb</a></u>";**

**\$Cm\_Fdiese="<a id='ch1' href='' onclick='return false' onmousemove='showAcc(\"Cm/F#\",event)' onmouseout=\"tc('tip') \" class='ch'><u>Cm/F#</a></u>";**

**\$Cm7="<a id='ch1' href='' onclick='return false' onmousemove='showAcc(\"Cm7\",event)' onmouseout=\"tc('tip') \" class='ch'><u>Cm7</a></u>";**

**\$C\_C="<a id='ch1' href='' onclick='return false' onmousemove='showAcc(\"C/C\",event)' onmouseout=\"tc('tip') \" class='ch'><u>C/C</a></u>";**

**Ce fichier n'est pas accessible , il contient l'intégralité des accords des chansons du site et est mis régulierement a jour, si un accord spécifique manquait merci de me le preciser. Avec ces exemples vous pouvez, si vous le souhaitez, me faire parvenir vos titres que j'incluerais volontiers.**

**Vous pouvez facilement voir d'autre code en faisant click bouton droit souris sur la page d'une chanson et en choisissant « voir code source de la page. Colt**